# Vejledning til Ludus

Du skal bruge Ludus til at se dit skema og til at skrive, når du ikke kommer I skole (fraværsårsag).

Du kan også bruge Ludus til at se dine prøvekarakterer.

#### Indhold

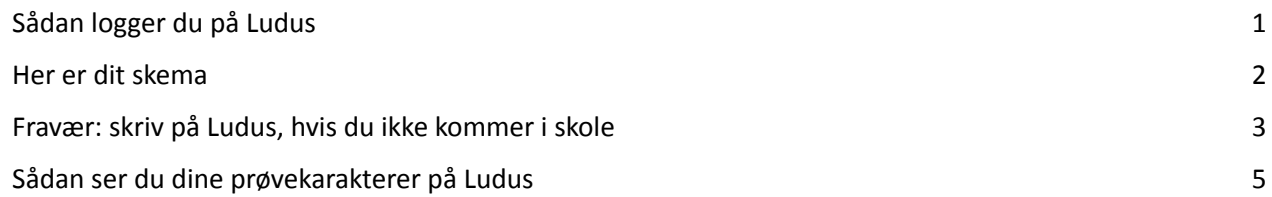

#### <span id="page-0-0"></span>Sådan logger du på Ludus

Du logger på Ludus via Sprogcenter Vejles hjemmeside [www.sprogcentervejle.dk](http://www.sprogcentervejle.dk)

1. Klik "Ludus":

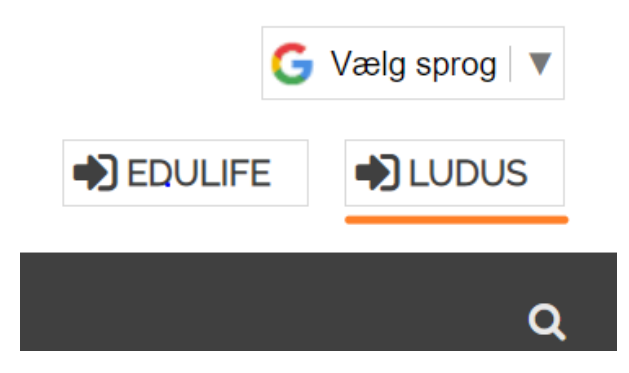

2. Klik "UNI-Login":

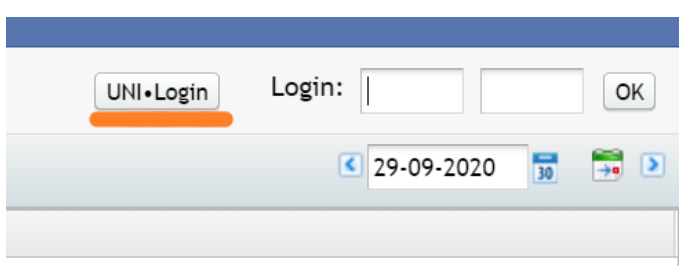

3. Log ind med dit UNI-Login brugernavn og adgangskode, ligesom på Edulife.

# **Unilogin**

Brugernavn

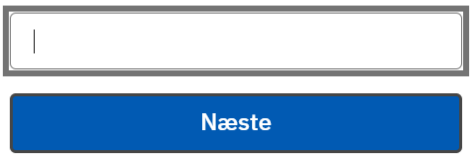

### <span id="page-1-0"></span>Her er dit skema

1. Når du er logget ind, klik på "Skemaer":

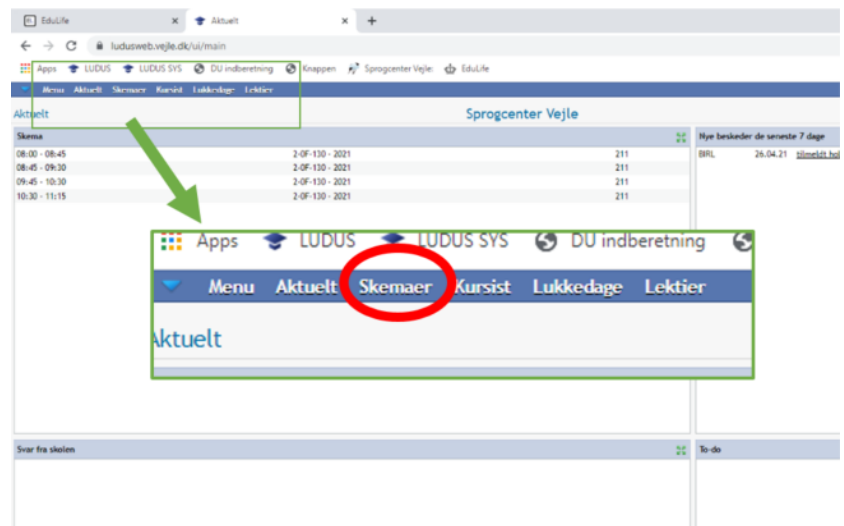

#### 2. Dit skema:

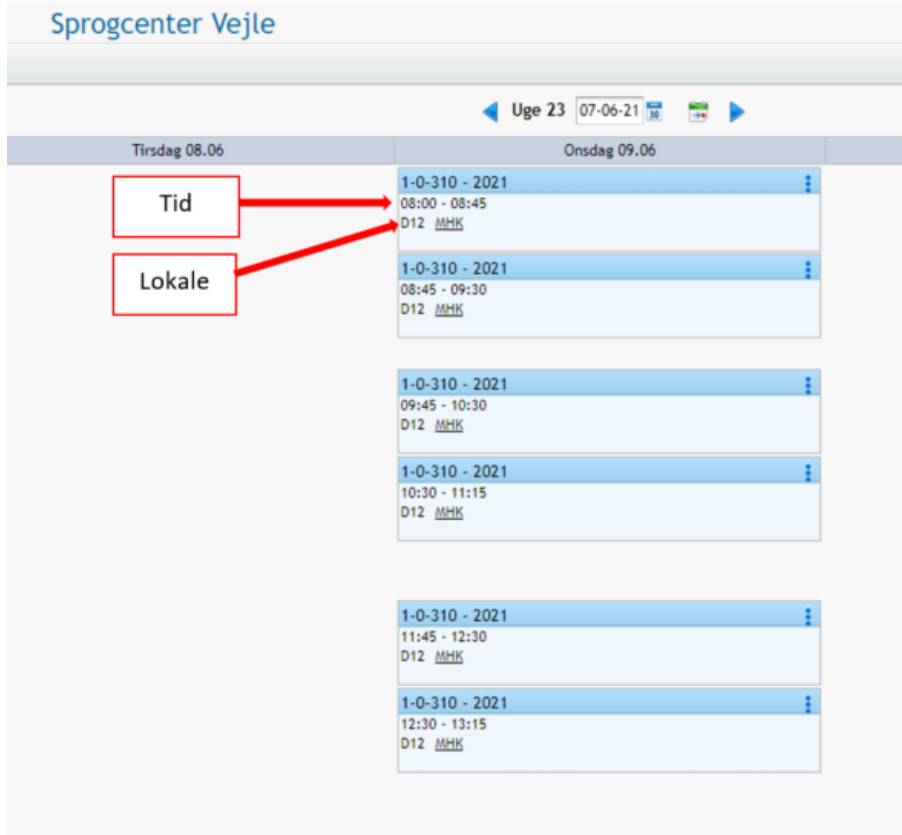

### <span id="page-2-0"></span>Fravær: skriv på Ludus, hvis du ikke kommer i skole

1. Når du er logget ind, klik på "Skemaer":

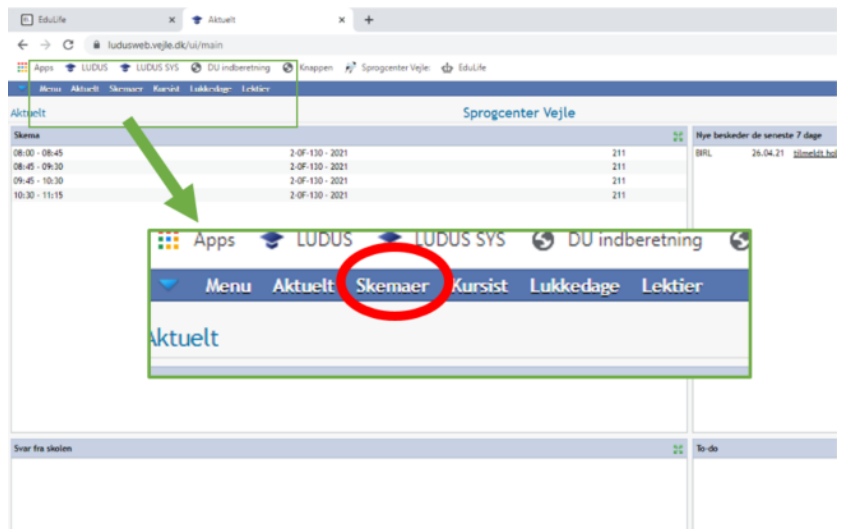

2. Klik på taleboblen på den dag, du ikke kommer i skole:

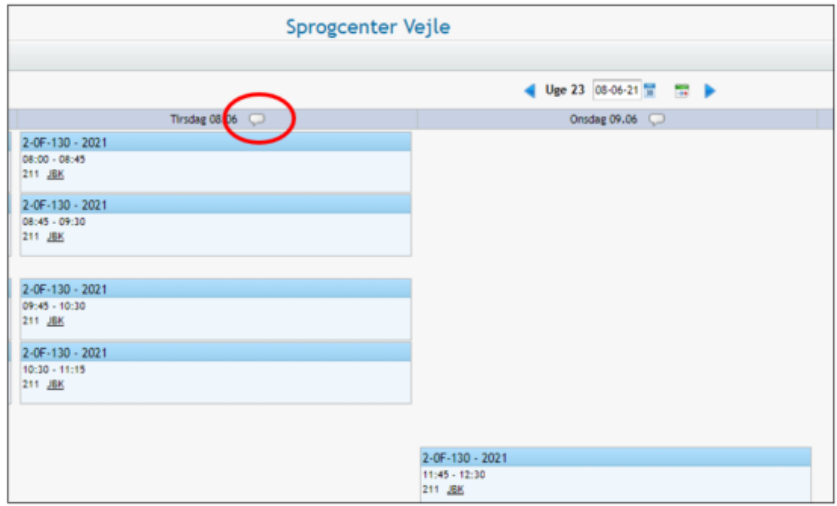

3. Klik "Tilføj fraværsårsag":

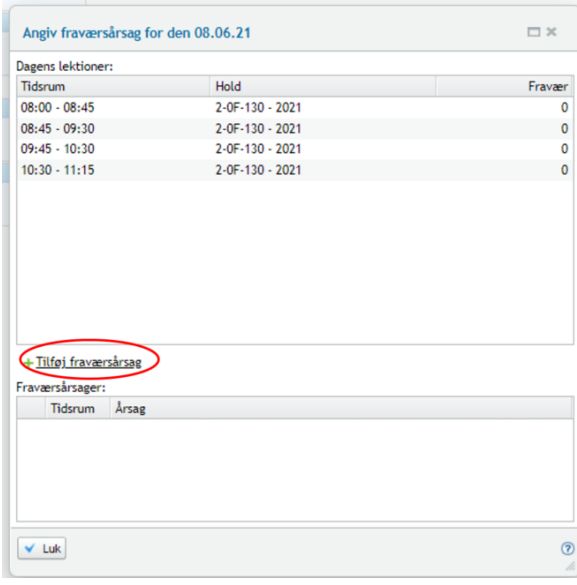

- 4. Skriv hvorfor, du ikke kommer i skole (fraværsårsag). Klik "Gem og luk".
	- $\Box$   $\times$ Tilføj fraværsårsag tirsdag den 08.06.21 Hele dagen: v Fra kl.: Til kl.: 1. Skriv her Årsag: ↓ Gem og luk | <mark>※</mark> Annuller  $\circledcirc$ 2. Klik her

Hvis du har fravær hele dagen:

Hvis du kun har fravær noget af dagen:

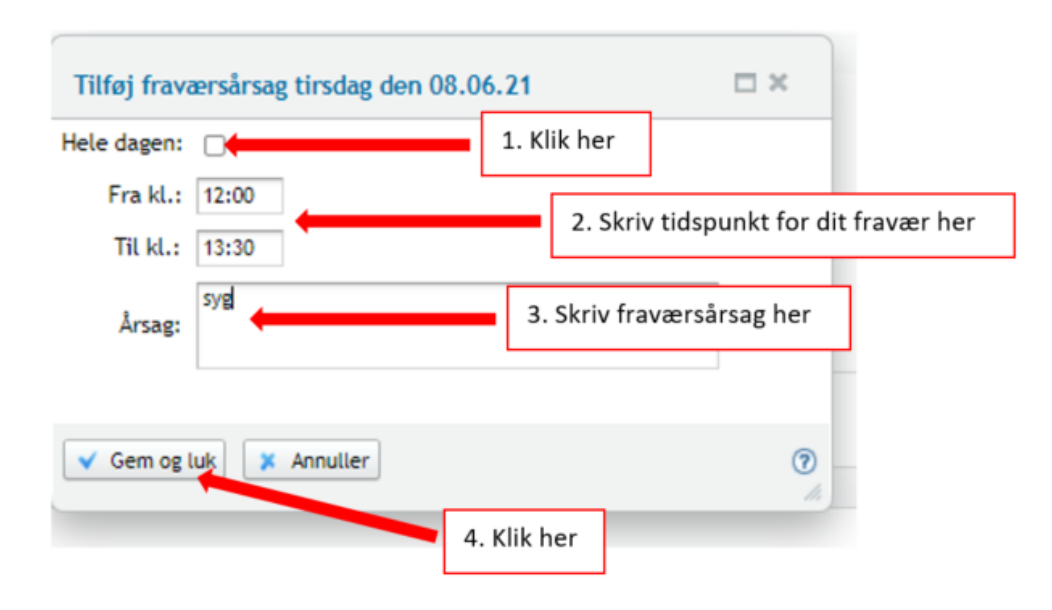

## <span id="page-4-0"></span>Sådan ser du dine prøvekarakterer på Ludus

1. Når du er logget ind, klik "Kursist":

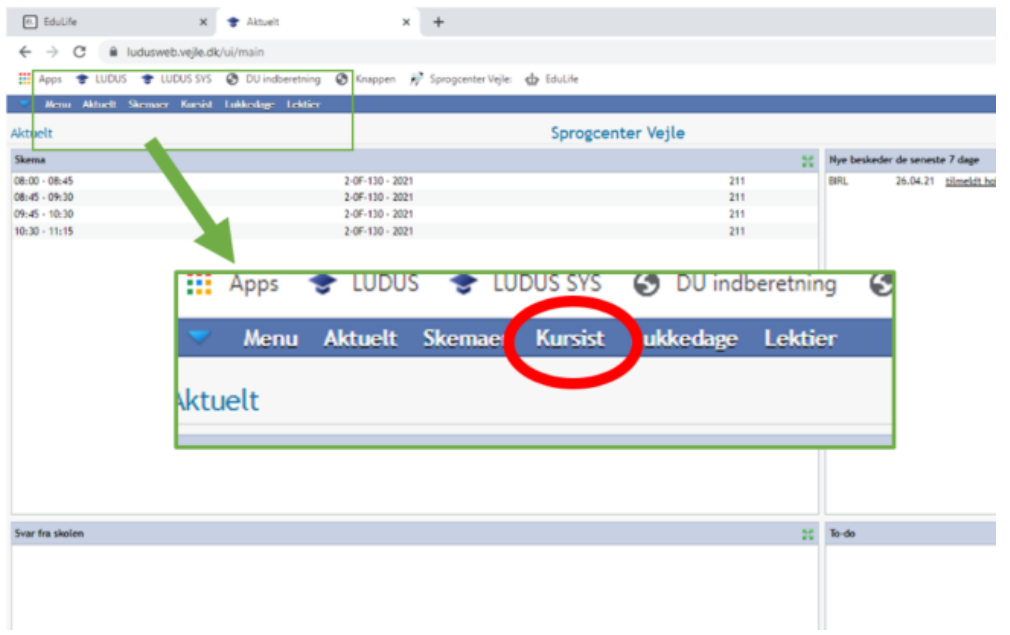

2. Klik "Prøve (DU)". Kig under "Resultat":

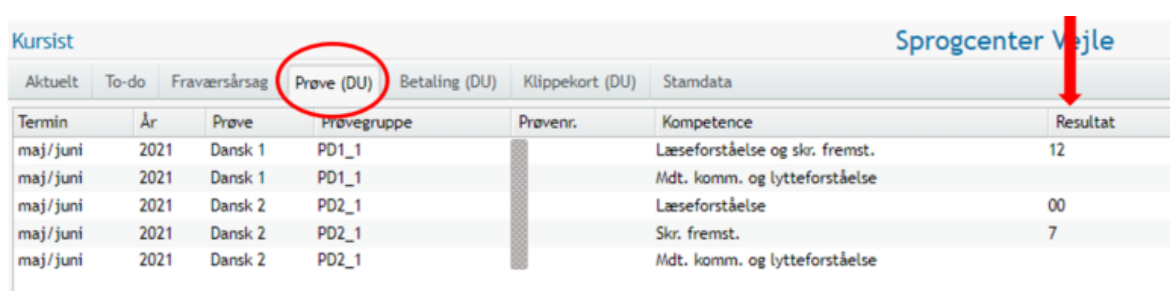